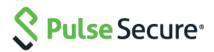

# Cloud Secure – PingOne Integration

Configuration Guide

Document Revisions4.0Published DateJuly 2020

Pulse Secure, LLC 2700 Zanker Road, Suite 200 San Jose CA 95134

#### https://www.pulsesecure.net

Pulse Secure and the Pulse Secure logo are trademarks of Pulse Secure, LLC in the United States. All other trademarks, service marks, registered trademarks, or registered service marks are the property of their respective owners.

Pulse Secure, LLC assumes no responsibility for any inaccuracies in this document. Pulse Secure, LLC reserves the right to change, modify, transfer, or otherwise revise this publication without notice.

#### Cloud Secure – PingOne Integration Configuration Guide

The information in this document is current as of the date on the title page.

#### END USER LICENSE AGREEMENT

The Pulse Secure product that is the subject of this technical documentation consists of (or is intended for use with) Pulse Secure software. Use of such software is subject to the terms and conditions of the End User License Agreement ("EULA") posted at https://www.pulsesecure.net. By downloading, installing or using such software, you agree to the terms and conditions of that EULA.

### Contents

| INTRODUCTION                       |   |
|------------------------------------|---|
| About This guide                   |   |
| Pre-requisites                     |   |
| PULSE CONNECT SECURE CONFIGURATION |   |
| PINGONE CONFIGURATION              |   |
| STEPS TO CONFIGURE7                |   |
| ZENDESK CONFIGURATION              | 7 |
| Steps to Configure1                | 7 |
| END-USER FLOW ON MOBILE DEVICES    | 9 |
| END-USER FLOW ON DESKTOPS          | C |
| TROUBLESHOOTING                    | 1 |

# List of Figures

| FIGURE 1 ARCHITECTURE DIAGRAM          | 5  |
|----------------------------------------|----|
| FIGURE 2 NEW METADATA PROVIDER         | 6  |
| FIGURE 4 SETUP IDENTITY REPOSITORY     | 7  |
| FIGURE 5 SELECT IDENTITY REPOSITORY    | 8  |
| FIGURE 6 CONFIGURE IDP CONNECTION      | 8  |
| FIGURE 7 IMPORT IDP METADATA           | 9  |
| FIGURE 8 IMPORT IDP METADATA           | 9  |
| FIGURE 9 ADD APPLICATION               | 10 |
| FIGURE 10 SEARCH APPLICATION CATALOG   |    |
| FIGURE 11 SETUP ZENDESK                | 11 |
| FIGURE 12 SSO INSTRUCTIONS             | 12 |
| FIGURE 13 CONFIGURE SSO                | 13 |
| FIGURE 14 ATTRIBUTE MAPPING            | 14 |
| FIGURE 15 CUSTOMIZE PINGONE APP        | 14 |
| FIGURE 16 REVIEW SETUP                 | 15 |
| FIGURE 17 DOWNLOAD SIGNING CERTIFICATE | 16 |
| FIGURE 18 ENABLE SSO FOR ADMIN         | 17 |
| FIGURE 19 ENABLE SSO FOR END-USERS     | 18 |

## Introduction

### About This guide

Cloud Secure Solution provides Secure Single Sign-On for Cloud services using PingOne as Identity Management Provider. In this federated solution, PingOne acts as both Identity Provider (for Cloud services) and Service Provider (for Pulse Connect Secure). PingOne allows Pulse Connect Secure to be configured as Third Party SAML Identity Provider to enable Secure Single Sign-On to Cloud applications.

This document provides configuration of PingOne SP on Pulse Connect Secure, configuration of Zendesk Service Provider and PingOne. This document does not cover basic configurations on Pulse Connect Secure (PCS) and Pulse Workspace Mobile Device Management (PWS) Server which are required to be enabled before configuring PingOne and cloud service specific configurations outlined in this document. Basic configurations of PCS and PWS are covered as part of Cloud Secure Admin Guide.

MobileIron and AirWatch Third-party MDM servers can also be used in this solution to manage devices and to evaluate compliance posture of the mobile devices.

### Pre-requisites

Prerequisites for this solution include:

- Identity Provider: Pulse Connect Secure with minimum version of 8.2R3
- MDM Server: Pulse Workspace Server/ MobileIron/ AirWatch
- Identity Management Provider: PingOne
- Clients: iOS Device/ Android Device/ Windows/ MAC OS X Desktops

#### Figure 1 Architecture Diagram

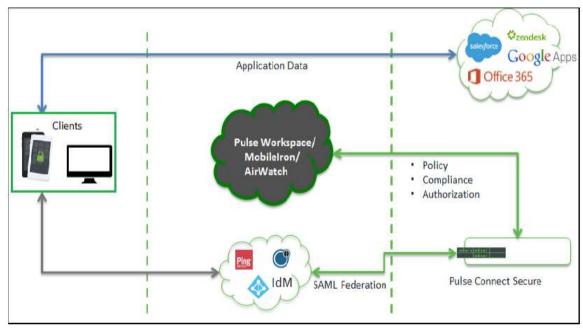

## Pulse Connect Secure Configuration

Cloud Secure can be configured with the new UX, which allows you to quickly and easily configure the Cloud Secure functionality without navigating into multiple pages. The new UX enhances the administrator experience through pre-populating some of the relevant settings and reusing the existing configurations.

For basic configurations details, refer to the following sections:

• Configuring Pulse Connect Secure - Basic Configurations (Mandatory)

#### • Configuring Pulse Workspace

Follow the below steps to configure PingOne as third-party IDP on PCS:

1. Navigate to System > Cloud Secure > Cloud Secure Configuration.

If you have completed the basic configurations and activated Cloud Secure. Click **Open** to go back to the Basic Configuration page.

- 2. Click Third-party IdP Settings:
  - a. Click Add New and select the Third-party IdP as PingOne.
  - b. Select the Subject Name Format = Email Address.
  - c. Enter the Subject Name.
  - d. Click Browse and upload the metadata file (Step 7 of PingOne Configuration).
  - e. Set the signature algorithm to Sha-1 or Sha-256.
  - f. Select the desired roles.
  - g. Click OK.

#### Figure 2 New Metadata Provider

|                                         | (                                     | 0                                                                                                    |                       |
|-----------------------------------------|---------------------------------------|----------------------------------------------------------------------------------------------------|-----------------------|
|                                         |                                       | and a second second sec |                       |
|                                         | A                                     |                                                                                                    |                       |
|                                         | Figure                                |                                                                                                    |                       |
|                                         | Collegent                             |                                                                                                    |                       |
| No. Shenny                              |                                       |                                                                                                    | () Add free 1 minutes |
| Subject Name Format - 😧 -               | Eval Admen                            | ÷                                                                                                    |                       |
| Sabject Name 9                          | -continues-g-consis-                  |                                                                                                    |                       |
| Metadada Filo                           | Duran fa                              |                                                                                                    |                       |
| Signatory Algorithm 😡                   | 4 Stu-1 0 Sta-2%                      |                                                                                                    |                       |
| 4 Select Al Holes (they Role)           | a war belange it falses saweight then |                                                                                                    |                       |
| where we say it is the many of any to a | a ne porth a door too rai             |                                                                                                    |                       |
|                                         |                                       |                                                                                                    |                       |
| educarit Settings                       |                                       |                                                                                                    |                       |
| olonash Sellinga<br>Craata Boolenash    |                                       | marials Subject News Inneal and Subject Name Sy specify Summeric                                                                                                    |                       |

#### Note:

• Click Show IdP to view the details of the configured Third-Party IdP servers.

# PingOne Configuration

In this solution, PingOne serves as Identity Management Provider. PingOne acts as Identity Provider for Cloud services and as Service Provider for Pulse Connect Secure. For Cloud Secure solution, PingOne has to be configured with:

- PingOne Account
- Add PCS as SAML IdP
- Configure Cloud Applications

### Steps to Configure

Follow the below steps to configure PingOne::

- 1. Sign up for PingOne admin account at https://admin.pingone.com/web-portal/login and create your domain.
- 2. Log in to PingOne domain account as admin at https://desktop.pingone.com/<Domain>.
- 3. Navigate to Setup > Identity Repository. Click Change Identity Repository.

#### Figure 3 Setup Identity Repository

| <b>ing</b> One'                                                                                                    | DAS-BOHD                      | APPLICATIONS   | USES SETUP             | ADDOLHT                    |                           |   | fign. |
|----------------------------------------------------------------------------------------------------|-------------------------------|----------------|------------------------|----------------------------|---------------------------|---|-------|
| Identity Repository Dock                                                                                                    | Authentication Policy         | PingID De      | ectory Certricat       | es                         |                           |   |       |
| Settings                                                                                                    |                               |                |                        |                            |                           |   |       |
| () Thurse currently evaluation of the second second | utting promium features of th | w ProgOne Dire | sclury. For informatic | er un beemwig opfians, pie | are contact your account. |   |       |
|                                                                                                    |                               |                |                        | 12                         |                           |   |       |
| PingOne Directory                                                                                                    |                               |                |                        | Cha                        | inge Identity Repositury  | 王 |       |
| DRECTORY STATISTICS                                                                                                    | I                             |                |                        |                            |                           |   |       |
| USERS: 4                                                                                                    |                               |                |                        |                            |                           |   |       |
| GROUPS 2                                                                                                    |                               |                |                        |                            |                           |   |       |
|                                                                                                    |                               |                |                        |                            |                           |   |       |
| SSO SETTINGS                                                                                                    |                               |                |                        |                            |                           |   |       |
| REGISTRATION                                                                                                    |                               |                |                        |                            |                           |   |       |
| BASSWORD POLICY                                                                                                    |                               |                |                        |                            |                           |   |       |
| ATTOBUTES<br>API CREDENTIALS                                                                                                    |                               |                |                        |                            |                           |   |       |

4. Select CUSTOM SAML as Identity Repository. Click Next.

#### Figure 4 Select Identity Repository

| ECT AN IDENTITY REPOSITOR<br>irely connect users and groups for singl                      | Y : PingOne Directory<br>e sign-on through your PingOne account.                                      |                                                                                              |                                                                       |
|--------------------------------------------------------------------------------------------|----------------------------------------------------------------------------------------------------|----------------------------------------------------------------------------------------------|-----------------------------------------------------------------------|
| P1                                                                                         | Integrate with AD in minutes                                                                          | Pf<br>Integrate multiple user                                                                | Integrate with Azure AD in                                            |
| offers centralized administration<br>and self-service user<br>registration.                | using our lightweight agent with<br>automatic failover, load<br>balancing and no firewall<br>changes. | directories, provide offline MFA<br>or enable advanced on-<br>premises and hybrid use cases. | minutes and connect via<br>OpenID Connect flows.                      |
| PINGONE DIRECTORY                                                                          | ACTIVE DIRECTORY                                                                                      | PINGFEDERATE                                                                                 | MICROSOFT AZURE AD                                                    |
|                                                                                            | G                                                                                                    | Ā                                                                                            | R                                                                     |
| Integrate with Microsoft's<br>federation server and connect<br>via SAML metadata exchange. | Integrate with an existing<br>GSuite domain and connect via<br>OpenID Connect flows.                  | Integrate with your existing<br>OpenID Connect provider. Fully<br>customizable.              | Integrate with your existing<br>SAML provider. Fully<br>customizable. |
| MICROSOFT AD FS                                                                            | GOOGLE                                                                                                | CUSTOM OIDC                                                                                  | CUSTOM SAML                                                           |

5. Select Enable Account Specific Entity ID. Click Next.

#### Figure 5 Configure IDP Connection

| - 80 | ngOne Universal Certificate Primary (Expires 20/05) 🖂                                                                                                    |
|------|----------------------------------------------------------------------------------------------------|
| P    | ngone onversal ceruncate Printary (expires 20/05)                                                                                                    |
| N#   | BLE ACCOUNT SPECIFIC ENTITY ID 🔞                                                                                                    |
| t    | ittp://pingone.com/lb35c15d-0a79-4/8d-86ca-b81                                                                                                    |
| sig  | IN AUTHINREQUEST FROM PINGONE                                                                                                    |
| EIG  | NING ALGORITHM                                                                                                    |
|      | ISA_SHA256                                                                                                    |
|      | nfigure the IdP connection to PingOne at your IdP. Either upload the metadata to your IdP (recommended),<br>inually enter the SAML parameter values at your IdP. |
|      | Download the PingOne metadata and upload it to your IdP                                                                                                    |
| C    | Download PingOne Metadata                                                                                                    |
|      | Enter the PingOne connection information manually at your IdP.                                                                                                   |

 Under the Configure your PingOne Connection section, select Import your IDP Connection Metadata, select PCS SAML Metadata file and click Save (To download PCS Metadata file, navigate to Authentication >Signing-in >Sign-in SAML >Metadata Provider and click on 'Download Metadata' on PCS admin console).

#### Figure 6 Import IDP Metadata

| Connec | ct to an Identify Repository                                                                                                    |
|--------|----------------------------------------------------------------------------------------------------|
| 0      | DELECT AN IDENTITY REPOSITORY : 3rd Purty SAME, For                                                                                                    |
| 0      | CONFIGURE YOUR DP CONNECTION WWW                                                                                                    |
| -      | CONFIGURE YOUR PINGONE CONNECTION<br>Angle LeP current that information is the PingGrie SAM, parameters. Effort optical that metadole to your telP (inconstructed),<br>in report must be connection date or your SP.<br>Charge Re<br>D same-relations of plant Research<br>Leg. Leg.<br>Messarly teles must bP Connection releasables (2) |
|        | Gintel                                                                                                    |

7. Once the settings are saved, verify that all the PingOne Settings and SAML Settings are updated. Click on the edit icon and download **PingOne SAML Metadata**.

Figure 7 Import IDP Metadata

| One:                      |                                  | 1065 5                               | HHLCH!      | one une     | 10 <u>SETU</u> | ACCOUNT   | O                          |   |
|---------------------------|----------------------------------|--------------------------------------|-------------|-------------|----------------|-----------|----------------------------|---|
| identity texpository DOCK | Authentication                   | Policy 7                             | adio        | Certificala | 84             |           |                            |   |
| Settings                  |                                  |                                      |             |             |                |           |                            |   |
| 3rd Party SAML            |                                  |                                      |             |             |                |           | Change Identity Repository | 王 |
| PHOOSE SETTINGS           |                                  |                                      |             |             |                |           |                            |   |
| ENABLE ACCOUNT SPEC       | and animate pa                   | No.                                  |             |             |                |           |                            |   |
| SIGN AUTO MEED CENT O     |                                  | Nip                                  |             |             |                |           |                            |   |
| PERCONE ENTITY RL         |                                  |                                      | ate curs?   | hitte mail  | Po estis de    |           |                            |   |
| ASSERTION CONSUMER        | SERVICE LOL:                     |                                      |             |             |                | ACL sare? |                            |   |
| RELAY TITATE              |                                  | Super-Paris                          | parie-carty | ADExaes.    | 1              |           |                            |   |
| ACS URL PARAMETER:        |                                  | Training (a                          | 34.00       |             |                |           |                            |   |
| PROTOCOL.                 |                                  | SAML 20                              |             |             |                |           |                            |   |
| ACTIVE BIOHING CENTR      |                                  | Type: PSW<br>Express 20<br>Disenters | 20/05/03    | ž.          |                |           |                            | _ |
| ENCRYPTION CERTIFICA      | 18.                              | Expires, 20<br>Dissertion            |             | 0           |                |           |                            | 2 |
| BAME SETTINGS             |                                  |                                      |             |             |                |           |                            |   |
| DKTTY ID                  | https://soo.jude                 | secureacce                           | ss.reeVda   | he notauto  | arti-endpo     | 18.00     |                            |   |
| \$50 ENDPORT:             | інцис./грондани                  | a puberecu                           | Reaccess    | NOTION IN   | indiani        | the op    |                            |   |
| SKONING ALCORITHM.        | R54_5H4756                       |                                      |             |             |                |           |                            |   |
| PRIMARY CERTIFICATE.      | DN: ON-public<br>Expense 2010/07 |                                      | net, OU     | Duman Co    | drui Valend    | pα        |                            |   |
|                           |                                  |                                      |             |             |                |           |                            |   |
|                           |                                  |                                      |             |             |                |           |                            |   |

| Connec | t to an Identity Repository                                                                                                    |
|--------|----------------------------------------------------------------------------------------------------|
| 2      | CONFIGURE YOUR IDP CONNECTION<br>CHOOSE SIGNING CERTIFICATE                                                                                                    |
| e      | ENABLE ACCOUNT SPECIFIC ENTITY ID                                                                                                    |
|        | http://pingone.com/tb35c15d-0a79-4f8d-86ca-b81;                                                                                                    |
|        | SIGN AUTHINREQUEST FROM PINGONE                                                                                                    |
|        | SIGNING ALGORITHM                                                                                                    |
|        | Configure the IdP connection to PingOne at your IdP. Either upload the metadata to your IdP (recommended), or manually enter the SAML parameter values at your IdP. |
|        | Download the PingOne metadata and upload it to your idP.                                                                                                    |
|        | Enter the PingOne connection Information manuality at your IdP. (?)                                                                                                 |

- 8. To add Zendesk application in PingOne for SSO, follow below steps:
  - a. Navigate to **Applications > My Applications**.
  - b. Click on Add Application and select Search Application Catalog.

#### Figure 8 Add Application

| My Applic                           | ations                                                                |                                            |                        |                             |                              |
|-------------------------------------|-----------------------------------------------------------------------|--------------------------------------------|------------------------|-----------------------------|------------------------------|
| SAML CO                             | ж.                                                                    |                                            |                        |                             |                              |
| Applications yo                     | u've added to your account are hit                                    | ed from You can search                     | by application name, i | tescription or untituite    |                              |
| · Active mpb                        | cations are enabled for single sign<br>slays the application defails. |                                            |                        |                             |                              |
| Make sure to an<br>authorizen the l | ssign each application to the appro-                                  | priate groups on the Us<br>e applications. | er Groun page. This e  | rables the display of the i | opplications in the dock and |
|                                     | Application Name                                                      | Type                                       | Status                 | Enabled                     |                              |
|                                     |                                                                       | 100                                        | -                      | 100.0                       | Remove 🕨                     |
|                                     |                                                                       |                                            |                        |                             | Remave                       |
|                                     |                                                                       |                                            |                        |                             | Remove                       |
|                                     |                                                                       |                                            |                        |                             | Remove                       |
| 10                                  |                                                                       |                                            |                        |                             | Person 🕨                     |
|                                     |                                                                       |                                            |                        |                             |                              |
| Add Applicati                       | on -                                                                  |                                            |                        |                             | Faute All 550                |

c. Type **Zendesk** in search list. Click on Zendesk application in the results.

Figure 9 Search Application Catalog

|                             | <b>A</b> / /                                       | Applications / Applic                                                                               | ation Catalog |
|-----------------------------|----------------------------------------------------|----------------------------------------------------------------------------------------------------|---------------|
| r it by name. Don't see the | application you're looking for? Fill out our Appli | cation Request Form                                                                                 | 1.            |
| Search                      |                                                    |                                                                                                    |               |
| me                          | ↑ Type                                             |                                                                                                    |               |
|                             | SAML                                               |                                                                                                    | •             |
|                             | -                                                  | r it by name. Don't see the application you're looking for? Fill out our Appli<br>Search<br>me Type | ime Type      |

d. Click Setup.

Figure 10 Setup Zendesk

| Zendesk |                | Search                                                                     |                       |               |       |    |
|---------|----------------|----------------------------------------------------------------------------|-----------------------|---------------|-------|----|
|         | Application Na | ame                                                                        |                       | * Туре        |       |    |
| 2       | Zendesk        |                                                                            |                       | SAML          |       | Υ. |
|         | Logo @         | <b>Zzen</b> á                                                              | lesk                  |               |       |    |
|         | lcon @         | 2                                                                          |                       |               |       |    |
|         | Name @         | Zendesk                                                                    |                       |               |       |    |
|         | Description @  | Zendesk simplifies<br>custom automatic a<br>and streamlined sys<br>content | actions, meaningful ( | organization, |       |    |
|         | Category @     | CRM                                                                        |                       |               | Sctup |    |

e. Leave values to default and click Continue to Next Step.

#### Figure 11 SSO Instructions

| Signing Certificate |                                                                                                    | PingOne Account                                                                                                    | Origination Certificate ·                                                                                                    |               |
|---------------------|----------------------------------------------------------------------------------------------------|----------------------------------------------------------------------------------------------------|----------------------------------------------------------------------------------------------------|---------------|
|                     |                                                                                                    | Download                                                                                                    |                                                                                                    |               |
|                     |                                                                                                    | For reference, pleas                                                                                                    | se note the following configuration parameters:                                                                                                    |               |
|                     | SaaS ID                                                                                                    | e9a1bcee-4f4c-4fe                                                                                                    | 2-a5b9-ec83d2a53491                                                                                                    |               |
| Initiate            | Single Sign-On<br>(SSO) URL o                                                                                                    |                                                                                                    | .pingidentity.com/sso/sp/initsso?saasid=e9a1bcee-4f4c-4fe2-a5b8-<br>iid=673b5ebc-e6ce-4326-a445-999cf3fdd8ab                                                                                                    |               |
|                     | Issuer                                                                                                    | https://ngs.aqa.puls                                                                                                    | esecureça.net/dana-na/auth/saml-endpoint.cgi                                                                                                    |               |
| Sig                 | gning Algorithm                                                                                                    | RSA_SHA256                                                                                                    | /*                                                                                                    |               |
|                     |                                                                                                    | S OL N AV 284                                                                                                    |                                                                                                    |               |
|                     |                                                                                                    | in order to set up 53                                                                                                    | SO to Zendesk, please follow the instructions below.                                                                                                    |               |
|                     |                                                                                                    |                                                                                                    |                                                                                                    |               |
| SETTING             | GS > SECURITY >                                                                                                    | Authentication                                                                                                    |                                                                                                    |               |
|                     |                                                                                                    |                                                                                                    |                                                                                                    |               |
|                     | 1-01-4-01-1                                                                                                    |                                                                                                    |                                                                                                    |               |
|                     |                                                                                                    |                                                                                                    |                                                                                                    |               |
|                     | Label                                                                                                    | Des                                                                                                    | scription                                                                                                    |               |
| 1                   | Label<br>Configure SS<br>parameters                                                                                                    | 0                                                                                                    | scription<br>ack Single Sign On                                                                                                    |               |
| 1                   | Configure SS                                                                                                    | O Che                                                                                                    |                                                                                                    |               |
|                     | Configure SS<br>parameters<br>Configure SS                                                                                                    | 0 Che<br>0 Mod<br>0 SAN                                                                                                    | eck Single Sign On                                                                                                    | idpid={Enter  |
| 2                   | Configure SS<br>parameters<br>Configure SS<br>parameters<br>Configure SS                                                                                           | O Che<br>O Moo<br>O SAN<br>you<br>O http                                                                                                    | eck Single Sign On<br>de: SAML<br>ML SSO URL: https://sso.connect.pingidentity.com/sso/idp/SSO.saml2?                                                                                                    |               |
| 2                   | Configure SS<br>parameters<br>Configure SS<br>parameters<br>Configure SS<br>parameters<br>Configure SS                                                             | Che<br>Che<br>Mod<br>SAN<br>you<br>Co<br>http<br>redi                                                                                                    | eck Single Sign On<br>de: SAML<br>ML SSO URL: https://sso.connect.pingidentify.com/sso/idp/SSO saml2?<br>ir IDP ID}<br>is://sso.connect.pingidentity.com/sso/terminatesession?page=https://(er                                                                                                    |               |
| 2<br>3<br>4         | Configure SS<br>parameters<br>Configure SS<br>parameters<br>Configure SS<br>parameters<br>Configure SS<br>parameters<br>Configure SS                               | Che<br>Che<br>Mod<br>C<br>SAM<br>you<br>C<br>SAM<br>you<br>C<br>SAM<br>you<br>C<br>SAM<br>you<br>C<br>SAM<br>You<br>C<br>SAM<br>YOU<br>C<br>SAM<br>YOU<br>C<br>SAM<br>YOU<br>C<br>SA<br>SA<br>SA<br>SA<br>SA<br>SA<br>SA<br>SA<br>SA<br>SA<br>SA<br>SA<br>SA | eck Single Sign On<br>de: SAML<br>ML SSO URL: https://sso.connect.pingidentity.com/sso/idp/SSO samt2?<br>ir IDP ID}<br>is://sso.connect.pingidentity.com/sso/terminatesession?page=https://(er<br>irect.users.to}                                                                                                    | nter a URL to |
| 2<br>3<br>4<br>5    | Configure SS<br>parameters<br>Configure SS<br>parameters<br>Configure SS<br>parameters<br>Configure SS<br>parameters<br>Configure SS<br>parameters<br>Configure SS | Che<br>Che<br>Mod<br>C<br>SAM<br>you<br>C<br>SAM<br>you<br>C<br>SAM<br>you<br>C<br>SAM<br>you<br>C<br>SAM<br>You<br>C<br>SAM<br>YOU<br>C<br>SAM<br>YOU<br>C<br>SAM<br>YOU<br>C<br>SA<br>SA<br>SA<br>SA<br>SA<br>SA<br>SA<br>SA<br>SA<br>SA<br>SA<br>SA<br>SA | eck Single Sign On<br>de: SAML<br>ML SSO URL: https://sso.connect.pingidentity.com/sso/idp/SSO.samt2?<br>ir IDP ID}<br>os://sso.connect.pingidentity.com/sso/terminatesession?page=https://{er<br>irect users to}<br>ranges (optional): Leave blank for all IPs to use SSO.<br>rtificate Fingerprint: Obtain the fingerprint of your PingOne signing certi | nter a URL to |
| 2<br>3<br>4<br>5    | Configure SS<br>parameters<br>Configure SS<br>parameters<br>Configure SS<br>parameters<br>Configure SS<br>parameters<br>Configure SS<br>parameters<br>Configure SS | Che<br>Che<br>Mod<br>C<br>SAM<br>you<br>C<br>SAM<br>you<br>C<br>SAM<br>you<br>C<br>SAM<br>you<br>C<br>SAM<br>You<br>C<br>SAM<br>YOU<br>C<br>SAM<br>YOU<br>C<br>SAM<br>YOU<br>C<br>SA<br>SA<br>SA<br>SA<br>SA<br>SA<br>SA<br>SA<br>SA<br>SA<br>SA<br>SA<br>SA | eck Single Sign On<br>de: SAML<br>ML SSO URL: https://sso.connect.pingidentity.com/sso/idp/SSO.samt2?<br>ir IDP ID}<br>os://sso.connect.pingidentity.com/sso/terminatesession?page=https://{er<br>irect users to}<br>ranges (optional): Leave blank for all IPs to use SSO.<br>rtificate Fingerprint: Obtain the fingerprint of your PingOne signing certi | nter a URL to |
| 2<br>3<br>4<br>5    | Configure SS<br>parameters<br>Configure SS<br>parameters<br>Configure SS<br>parameters<br>Configure SS<br>parameters<br>Configure SS<br>parameters<br>Configure SS | Che<br>Che<br>Mod<br>C<br>SAM<br>you<br>C<br>SAM<br>you<br>C<br>SAM<br>you<br>C<br>SAM<br>you<br>C<br>SAM<br>You<br>C<br>SAM<br>YOU<br>C<br>SAM<br>YOU<br>C<br>SAM<br>YOU<br>C<br>SA<br>SA<br>SA<br>SA<br>SA<br>SA<br>SA<br>SA<br>SA<br>SA<br>SA<br>SA<br>SA | eck Single Sign On<br>de: SAML<br>ML SSO URL: https://sso.connect.pingidentity.com/sso/idp/SSO.samt2?<br>ir IDP ID}<br>os://sso.connect.pingidentity.com/sso/terminatesession?page=https://{er<br>irect users to}<br>ranges (optional): Leave blank for all IPs to use SSO.<br>rtificate Fingerprint: Obtain the fingerprint of your PingOne signing certi | nter a URL to |

f. Under 'Configure your connection' section, provide Zendesk ACS URL (replace \${accountname} with your Zendesk Domain). Similarly, provide Zendesk Entity ID (replace \${accountname} with your Zendesk Domain and prepend https://. For example, https://cloudsecure.zendesk.com). Click Continue to Next Step.

#### Figure 12 Configure SSO

| configure your connection                 |                                                                                                    |
|-------------------------------------------|----------------------------------------------------------------------------------------------------|
| Assign the attribute values for single si | ign-on (SSO) to the application.                                                                                                    |
| Upload Metadata o                         | Select File Of use URL                                                                                                    |
| ACS URL                                   | https://5{accountname].zendesk.com/                                                                                                    |
|                                           | Replace the parameter(a) "(accountrance)" above with your configuration information                                                                                |
| Entity ID                                 | \$(accountname).zendesk.com                                                                                                    |
|                                           | Replace the parameter(s) '\$(accountname)' above alth your configuration information.                                                                              |
| Target Resource @                         |                                                                                                    |
| Single Logout Endpoint @                  | example.com/slo.endpoint                                                                                                    |
| Single Logout Response Endpoint @         | example.com/sloresponse.endpoint                                                                                                    |
| Primary Verification Certificate          | Choose File No file chosen                                                                                                    |
| Secondary Verification Certificate e      | Choose File No file chosen                                                                                                    |
| Force Re-authentication                   | 6                                                                                                    |
| PingOne dock URL                          |                                                                                                    |
| Default PingOne dock URL                  | https://sso.connect.pingidentity.com/sso/sp/initsso?saasid=e9a1bcee-4f4c-4fe2-a5b8-<br>ec83d2a53491&idpid=673b5ebc-e6ce-4326-a445-999cf3fdd8ab<br>Use Custom URL ● |
| NEXT: Attributo Mapping                   | Cancel Back Continue to Next Ste                                                                                                    |

g. Under Attribute Mapping section, leave default values and click Continue to Next Step.

#### Figure 13 Attribute Mapping

| 2           | Ze                         | ndesk                                               | SA                      | ML                             |
|-------------|----------------------------|-----------------------------------------------------|-------------------------|--------------------------------|
| . Attribute | Mapping                    |                                                     |                         |                                |
| Мар у       | our identity bridge attri  | butes to the attributes required by th              | e application.          |                                |
|             | Application<br>Attribute   | Description                                         | Identity Bridge Attribu | te or Literal Value            |
|             | SAML_SUBJECT               | mad                                                 | SAML_BUBJECT            | D As Literal (Advanced)        |
| 2           | displayName                | The user's name to be used for<br>display purposes. | Name or Literal         | 10 As Literal Advanced         |
| (B)         | phone                      | A phone number, specified as a string.              | Nome or Literal         |                                |
|             |                            |                                                     |                         |                                |
| * Indica    | ites a required attribute. |                                                     |                         |                                |
|             | gOne App Customization - 2 |                                                     | 1.00                    | incel Back Continue to Next St |

h. Click Save and Publish in the next page.

Figure 14 Customize PingOne App

| Logo @        |                                                                                                    |   |
|---------------|----------------------------------------------------------------------------------------------------|---|
| 2030 0        | <b>Razen</b> desk                                                                                                    |   |
|               | Select image                                                                                                    |   |
| Icon 🛛        | 2                                                                                                    |   |
|               | Select image                                                                                                    |   |
| Name 🛛        | Zendesk                                                                                                    | × |
| Description @ | Zendesk simplifies your support<br>team's workflow with custom<br>automatic actions, meaningful<br>organization, and streamlined<br>systems for managing support<br>content. | * |
| Category @    | CRM                                                                                                    |   |
|               |                                                                                                    |   |

i. Review Setup and click Finish.

### Figure 15 Review Setup

| view Setup            |                      |                                                                                                    |                                                                                                    |
|-----------------------|----------------------|----------------------------------------------------------------------------------------------------|----------------------------------------------------------------------------------------------------|
| Test your connection  | to the application   |                                                                                                    |                                                                                                    |
|                       | Logo e               | zendesk                                                                                                    |                                                                                                    |
|                       | icon o               | 22                                                                                                    |                                                                                                    |
|                       |                      |                                                                                                    |                                                                                                    |
|                       |                      | Zandosk                                                                                                    |                                                                                                    |
|                       | Description w        | Zandvisk simplifies your support to<br>custom automatic inclores, meaning<br>and streamlined systems for many<br>context. | sgitul organutaliion.                                                                                           |
|                       | Category #           | CRM                                                                                                    |                                                                                                    |
| You may need to con   | ifigure these conner | ction parameters as well.                                                                                                 |                                                                                                    |
|                       | saasid               | elia/bcee-4Hz-4Re2-a6b8-ec/83d2a                                                                                          | 63491                                                                                                    |
|                       | Issuer               | Ingla migrage publisher uniquinents                                                                                       | ana-naoauthysanni-endpointu gi                                                                                  |
|                       | Signing Algorithm    | R0A_9HA250                                                                                                    |                                                                                                    |
|                       | ACS URL              | https://double.com/aik/com                                                                                                | Wall Contraction and public                                                                                     |
|                       | SP ontityid          | Mgni Peloudsecurega zendarik, cen                                                                                         | oppersoner en el la filia de la companya de la companya de la companya de la companya de la companya de la comp |
| Initiate Single Si;   | in-On (SSO) URL e    | https://www.connect.progidentity.com<br>wr.B3d2a534018ktpid=873b5ethc.co                                                  | muso/apredisco/twantel=e0u1bc.co-44kc-44u2-a6b4<br>6c.o-4336-a445-396c13fddRab                                  |
| Single Sign-On (      | SSO) Relay State @   | https://pingarie.com/1.tl/etfatboee-                                                                                      | the ite2-addi-ec83d2a63491                                                                                      |
| Sin                   | gle Logout Endpoint  |                                                                                                    |                                                                                                    |
| Single Logout         | Response Endpoint    | B                                                                                                    |                                                                                                    |
| Force                 | Re-authentication @  | Tator                                                                                                    |                                                                                                    |
|                       | Signing Certificate  | Download                                                                                                    |                                                                                                    |
|                       | SAML Motadata        | Download                                                                                                    |                                                                                                    |
| Applica               | tion Altribute       | Description                                                                                                    | Identity Bridge Attribute or Literal Value                                                                      |
| 1 SAML                | suelect +            | man                                                                                                    | SAML_SUBJECT                                                                                                    |
| a ( 0000 May 1        | Vainie .             | The user's name to be used for<br>display purposes                                                                        |                                                                                                    |
| a phone               |                      | A phone number, specified us a arring                                                                                     |                                                                                                    |
|                       |                      |                                                                                                    |                                                                                                    |
| • indicates a require | et attribute.        |                                                                                                    |                                                                                                    |
| Parameter Name        | Descriptio           | on -                                                                                                    | Viduo                                                                                                    |
| Administrator_Em      | ail The account      | email of an admin for your Zendesk a                                                                                      | (count_                                                                                                    |
| Zendesk_Api_Tok       | en The API Tok       | en retrieved from Ziendeuk.                                                                                               |                                                                                                    |
| Zendesk_Subdom        | also The subdom      | ain of your Zendesk account.                                                                                              |                                                                                                    |
|                       |                      |                                                                                                    |                                                                                                    |
|                       |                      |                                                                                                    |                                                                                                    |

 Navigate to Applications > My Applications and verify that Zendesk application got configured and is Active. Click on the Application. All the configuration details will be displayed. Download Signing Certificate and make a note of the idpid value from Initiate Single Sign-On SSO URL. These will be used to configure the Service Provider.

Figure 16 Download Signing Certificate

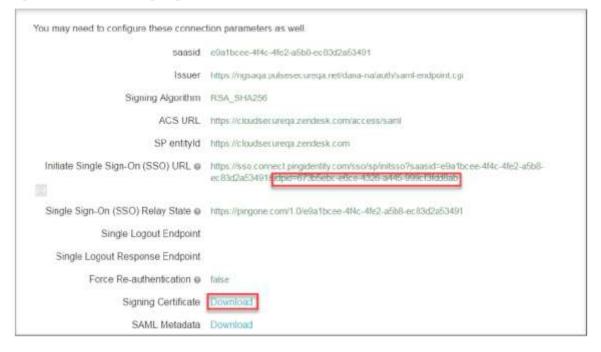

# Zendesk Configuration

Zendesk should be enabled as SAML Service Provider for supporting Single Sign-On. For Cloud Secure solution:

- Register with Zendesk and create new Domain
- Configure SAML

### Steps to Configure

Follow the below steps to configure Zendesk as Service Provider:

- 1. Register with Zendesk at https://www.zendesk.com/register#getstarted and create a new domain.
- 2. Log in to Zendesk domain as admin at https://<Zendesk Domain>/access/normal.
- 3. Navigate to Admin (Settings gear at the bottom left corner) > Security > Admin & Agents. Enable Single sign-on (SSO), and enable SAML. Configure following values:
  - a. SAML SSO URL = https://sso.connect.pingidentity.com/sso/idp/SSO.saml2?idpid=<idpid> (Get idpid value from Step 9 of PingOne Configuration above)
  - b. Certificate fingerprint = <Certificate Thumbprint of PingOne Certificate> (Open PingOne Signing Certificate downloaded in Step 9 of PingOne Configuration above. Go to Details tab, scroll to the end. Copy and Paste the value of Certificate Thumbprint here)
  - c. Optionally configure **Remote logout URL**.
  - d. Click Save.

#### Figure 17 Enable SSO for Admin

| 25      | * mt                                                                       |                                                                                                    | 8 | - | ۲ |
|---------|----------------------------------------------------------------------------|----------------------------------------------------------------------------------------------------|---|---|---|
| 0       | Chai<br>Facebook<br>Voice<br>Widget mm<br>API                              | Single sign-on (SSO)<br>Adminu and opents we your 560 service to sign in to your Zendesk. Requires configuration.<br>SAML<br>SAML is an industry standard SSO framework typically used by large enterprises for communicating identities across the internet. Learn more.                                                                                                    |   |   |   |
|         | Mobile SDV www<br>Clarinet Integrations and                                | SAML SSO URL* https://www.examed.co/ngidenthy.com/amo/dp/SSD.swm/27dpid=86755574/<br>This is the URL that Zendesk will invoke to redirect users to your identity Provider. Note that our Assertion<br>Consumer Service (ACS) URL https://cloudescurrega.zendesk.com/access/seal/                                                                                                    |   |   |   |
|         | C SUSHESS RULES<br>Thiggins<br>Automations<br>Service Level Agreements new | Certificate lingerprint* 85: 96 as 35 25 44 92 27 42 bc 38 60 ee 74 af db 22 fe 58 13 80<br>The SHA256 or SHA1 (deprecated) fingerprint of the SAML certificate. Obtain this from your SAML identity<br>provider.                                                                                                    |   |   |   |
|         | SETTRIGE                                                                   | Remote logout URL https://ppsq-sse.pulsesecureacceuc.net/idma-ne/auth/logout.cgl   This is the URL that Zendesk will redirect your users to after they sign out, e.g.   https://www.yourcompany.com/services/zendesk_logout.asp                                                                                                    |   |   |   |
|         | Subscription<br>Security<br>Schedule<br>Tickets<br>Agents                  | IP ranges<br>Requests from these IP ranges will always be routed via remote authentication. Requests from IP addresses<br>outside these ranges will be routed to the normal sign-in form. To route all requests through remote<br>authentication, leave this blank. An IP range is in the format n. n. n. n, where n is a number or an asterisk (*)<br>wild card. Separate multiple IP ranges with a space. Your current IP address is: 182.74,163.90 |   |   |   |
| dh<br>Ø | Customers<br>Benchmark Survey                                              | JSON Web Token                                                                                                    |   |   |   |

 Navigate to Admin (Settings gear at the bottom left corner) -> Security-> End-users. Enable Single sign-on (SSO). All the configurations made in Admin & Agents tab will get populated automatically.

#### Figure 18 Enable SSO for End-users

| Overview              | Admins & Agents End women SSL Globel                                                                                                    |  |  |
|-----------------------|----------------------------------------------------------------------------------------------------|--|--|
| O APPS                | End-user sign-in authentication                                                                                                    |  |  |
| Marketplace<br>Manoge | By default, your end-users are authenticated and signed in using Zendesk user authentication. You can bypass this and require your end-users to sign in using Google or a single sign-on solution using INT (Team, Professional, and Enterprise) or SAML (Professional and Enterprise). |  |  |
| C WANNE               | Zendetsk<br>Your customers sign is with their Zendesk accounts.                                                                                                    |  |  |
| People                | Single sign-on (SSO)                                                                                                    |  |  |
| User #Jelds           | Single sign-on (SSO) War cathere se such SSO) while the print a year 2enteest. Requires cardigateden                                                                                                    |  |  |
| Organization Pleids   |                                                                                                    |  |  |
| Views                 | 98 SAME                                                                                                    |  |  |
| Macros                | SAML is an industry standard SSO framework typically used by large enterarises for communicating identities across the internet. Learn more                                                                                                    |  |  |
| Tech                  |                                                                                                    |  |  |
| Ticket Finish         | SAMUSSO URL* https://sec.com/entping/dwittp.com/sec/idu/SSC/aa/HZTRIpId/Re/9750/57-64                                                                                                    |  |  |
| Oynumic Content       |                                                                                                    |  |  |
|                       | This is the URL that Zendesk will invoke to redirect users to your identity Provider. Note that our Assertion<br>Consumer Service (AC5) URL is https://cloudsecurega.sendesk.com/access/san1/                                                                                           |  |  |
| CHANNELS              | Centificate fingerplint* 89 9# #5 82 44 92 27 42 bc d8 08 ## 74 ef do 22 fe 58 13 89                                                                                                    |  |  |
| cital                 | The SHA256 or SHA1 (deprecated) fingerprint of the SAML certificate. Obtain this from your SAML identity                                                                                                    |  |  |
| Twittini              | ine strats or strat togenetaely ingerprint of the strate, obtain this from your state, obtain this from your state, obtained                                                                                                    |  |  |
|                       |                                                                                                    |  |  |
| Chill                 | Remote legiour URL https://porage.sso.puble.se.cures.coms.met/dena-nailauth/logout.cg/                                                                                                    |  |  |
| Pacebook.             |                                                                                                    |  |  |
| Linese                | This is the URL that Zendesk will redirect your users to after they sign out, e.o.                                                                                                    |  |  |

### End-User Flow on Mobile Devices

Once the administrator completes the above configurations and creates a new user in Pulse Workspace, user has to follow the below steps to register the mobile device with Pulse Workspace and get seamless secure Single Sign-On access to Zendesk Application.

- 1. User receives Welcome Mail with registration details.
- 2. Follow the instructions in the mail and register the user device.
- 3. Once registration of mobile device with Pulse Workspace is successful, configured profile will get installed on the device along with VPN certificate.
- 4. Install Zendesk managed application when prompted.
- 5. Install Pulse Client on the mobile device. VPN profile will get configured automatically on Pulse Client.
- 6. Access Zendesk Application and provide the domain details.
- 7. VPN tunnel will automatically get established.
- 8. Single Sign-On will happen and user will get access to the Zendesk domain.

## End-User Flow on Desktops

Once the administrator completes the above configurations, user can access Zendesk domain through browser from Windows/MAC OS X Desktops. Follow the below steps to enable Secure Single Sign-On browser-based/thick app based access to Zendesk Cloud Service.

- 1. Launch Pulse Client and establish a VPN session with PCS.
- 2. Open any web browser on the desktop.
- 3. Access SSO enabled Zendesk domain.
  - If user has an existing VPN session, 'Re-use existing Pulse Session' will kick in, PCS will send SAML response to PingOne.
  - If user did not establish Pulse VPN session as mentioned in Step 1, user will be redirected to PingOne which in turn redirects the request to Pulse Connect Secure user login page or user will be prompted to select user certificate for authentication depending on the PCS configuration. Once authenticated, PCS will send SAML response to PingOne.
- 4. PingOne forwards the SAML response to Zendesk and user will be granted access to Zendesk Cloud Service.

# Troubleshooting

Single Sign-On for a Zendesk user can fail due to configuration issues on Pulse Connect Secure, PingOne,, Zendesk Service Provider, Pulse Mobile Client or Pulse Workspace. To troubleshoot issues with Single Sign-On:

- On PCS, under Maintenance > Troubleshooting, enable the event codes "saml, auth" at level "50" and collect debug logs. Enable Policy Tracing and capture the Policy traces for the specific user.
- Check System > Log/Monitoring > User Access > Log for SAML AuthNRequest and Response for the specific user. Verify if 'Subject Name' is proper in the SAML Response.
- Log in to PingOne Domain as admin. Navigate to Dashboard-> Reports. Check the notifications to debug the failures.
- On mobile device, open Pulse Client and Send Logs to your administrator.